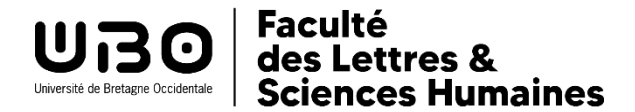

## Foire aux questions inscriptions langues LANSAD

Étudiants de L1, L2 ou L3

## **Comment dois-je m'inscrire en langue :**

Sur le serveur IP WEB :<https://reinscription.univ-brest.fr/ipweb/loginInscription.jsf> Pour connaître son niveau (A1, B1, etc.) voir les explications ci-dessous :

- o Pas à pas inscription en anglais ou en espagnol [https://www.univ-brest.fr/faculte-lettres-sciences-humaines-segalen/sites/faculte](https://www.univ-brest.fr/faculte-lettres-sciences-humaines-segalen/sites/faculte-lettres-sciences-humaines-segalen.nouveau.univ-brest.fr/files/2024-07/Pas-a-pas-Anglais%20Espagnol.pdf)[lettres-sciences-humaines-segalen.nouveau.univ-brest.fr/files/2024-07/Pas-a](https://www.univ-brest.fr/faculte-lettres-sciences-humaines-segalen/sites/faculte-lettres-sciences-humaines-segalen.nouveau.univ-brest.fr/files/2024-07/Pas-a-pas-Anglais%20Espagnol.pdf)[pas-Anglais%20Espagnol.pdf](https://www.univ-brest.fr/faculte-lettres-sciences-humaines-segalen/sites/faculte-lettres-sciences-humaines-segalen.nouveau.univ-brest.fr/files/2024-07/Pas-a-pas-Anglais%20Espagnol.pdf)
- o Pas à pas inscription en allemand, arabe, breton, chinois, italien, irlandais, portugais, russe [https://www.univ-brest.fr/faculte-lettres-sciences-humaines-segalen/sites/faculte](https://www.univ-brest.fr/faculte-lettres-sciences-humaines-segalen/sites/faculte-lettres-sciences-humaines-segalen.nouveau.univ-brest.fr/files/2024-07/Pas-a-pas-Autres%20langues.pdf)[lettres-sciences-humaines-segalen.nouveau.univ-brest.fr/files/2024-07/Pas-a](https://www.univ-brest.fr/faculte-lettres-sciences-humaines-segalen/sites/faculte-lettres-sciences-humaines-segalen.nouveau.univ-brest.fr/files/2024-07/Pas-a-pas-Autres%20langues.pdf)[pas-Autres%20langues.pdf](https://www.univ-brest.fr/faculte-lettres-sciences-humaines-segalen/sites/faculte-lettres-sciences-humaines-segalen.nouveau.univ-brest.fr/files/2024-07/Pas-a-pas-Autres%20langues.pdf)

L'inscription dans un groupe sera faite ensuite par le secrétariat du CIL.

- **Je n'arrive pas à m'inscrire / Je ne sais pas comment m'inscrire à un groupe** Tous les étudiants ont reçu un mail qui indique que leur emploi du temps/groupe de langue se fera par le secrétariat du CIL (centre des langues).
- **Je me suis trompé.e de langue lors de mon inscription / ou je me suis trompée de palier lors de mon inscription :**

Il faut retourner sur le serveur d'inscription de l'IP WEB : en bas de page cocher sur modifier et valider (décocher l'ancienne langue et cocher la nouvelle langue) https://reinscription.univ-brest.fr/ipweb/loginInscription.isf

 **J'ai un cours de TD de ma formation au même moment que le cours de langue du CIL**

Il faut aller voir le secrétariat de votre formation et demander à changer de groupe de TD.

- **Où voir dans quel groupe de langue je suis :**  <https://moodleallsh.univ-brest.fr/moodle/course/index.php?categoryid=241>
- **J'ai été inscrit.e dans deux groupes de langue** Envoyer un mail à [secretariat.langues-CIL@univ-brest.fr](secretariat.langues-CIL@univ-brest.fr%20) Indiquer votre nom, n° étudiant, langue, et les deux groupes affichés. Vous recevrez ensuite une confirmation de désinscription sur un des groupes.